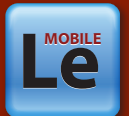

# LE MOS & ANDROID **MOBILE LAND ATLAS** St. Louis County, MN

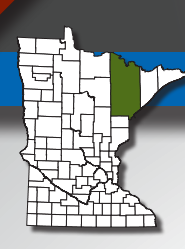

### **A Mobile Tax Parcel and Land Atlas using Explorer for ArcGIS**

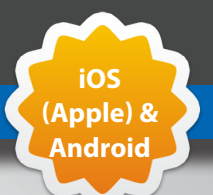

**About**: The Mobile Land Atlas is an interactive web mapping application using ArcGIS Online to view and map St.

Louis County land record data using your iOS or Android smart phone or tablet.

**Audience:** The Mobile Land Atlas benefits a variety of mobile users such as: general public, real estate agents, appraisers, surveyors, engineers, insurance adjusters, title companies, developers, non-profits, universities, and our government partners who need land record data to conduct business.

**Our Commitment:** St. Louis County is committed to continuously improving the web mapping application performance, functionality, and data content to provide "**Value"** to our businesses, partners, and public.

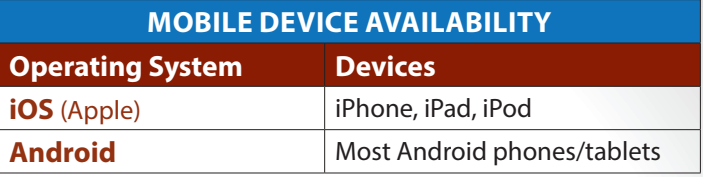

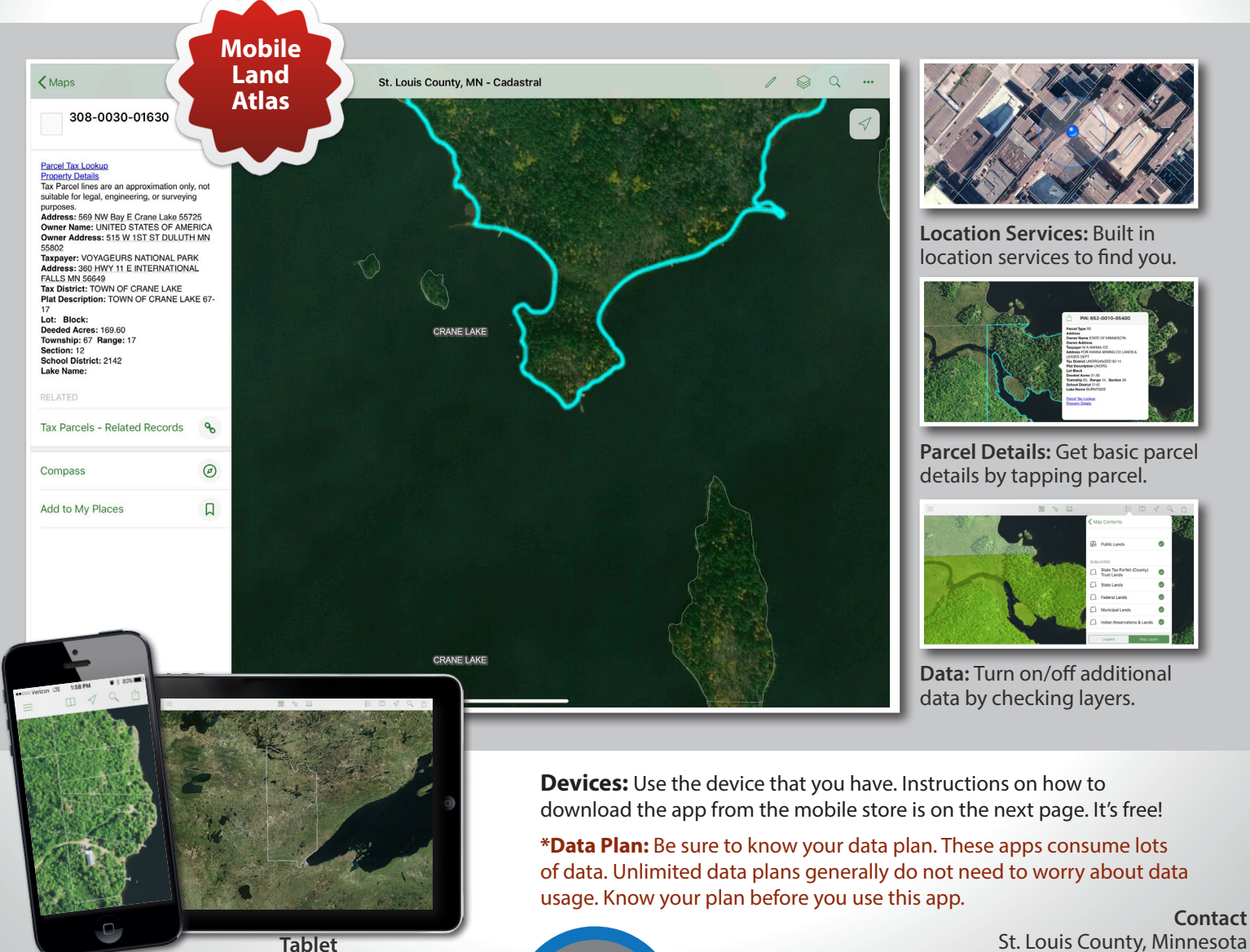

**Phone**

**AINT LOUI** 

St. Louis County, Minnesota Planning & Community Development Department gis@stlouiscountymn.gov / 218-725-5000

© ST. LOUIS COUNTY, MINNESOTA iOS & ANDROID MOBILE LAND ATLAS

## **CONNEC TING**

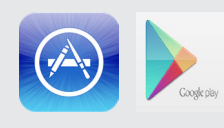

St. Louis County's Mobile Land Atlas is available for iOS and Android users and lets you take County data from the office into the field. It requires an app that you can download from Apple's "App Store" or the "Google Play" site for free. The application is "Explorer for ArcGIS" by Esri.

*Note: Variations between models of phones and tablets may result in subtle differences from the images posted in the instructions below.*

#### **DOWNLOAD APP**

**Step 1:** Open App Store  $\bigcirc$ **Step 2**: Search "Explorer for ArcGIS" by Esri and download

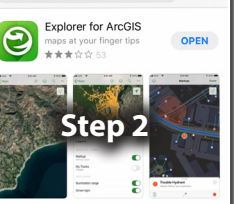

#### **VIEW COUNTY DATA**

**Step 3**: Open "Explorer for ArcGIS" App

You may "Continue without signing in".

**Step 4**: A list of maps will display. Tap in the Search Bar and enter "St.Louis County, MN" to find maps maintained by the County.

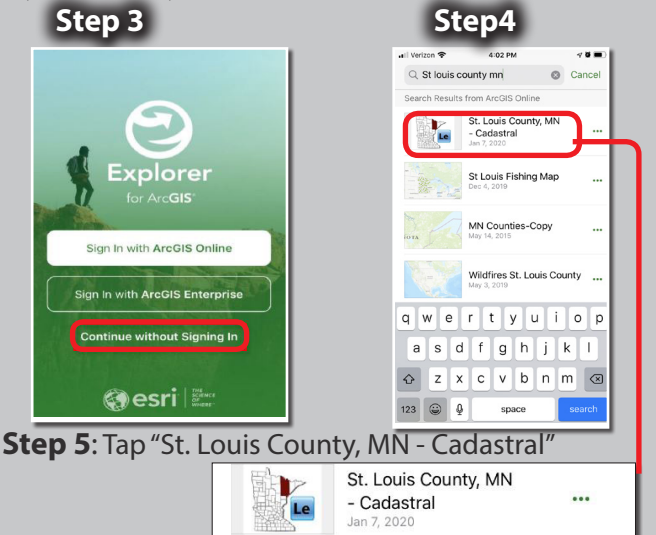

**Step 6:** Ready to use. Pan/Zoom the map with your fingertips. Tap parcels to get land info. Tap icons to select bookmarks, locate your GPS position, search addresses, share maps, change basemaps, view legend items, turn on/ off data layers, sketch, and measure.

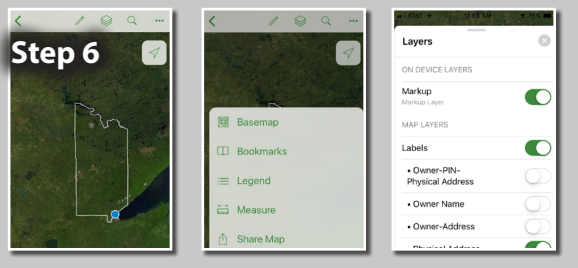

Revision 03-2020

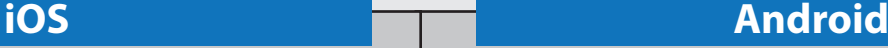

### **DOWNLOAD APP**

**Step 1:** Open Google Play Store **Step 2:** Search "Explorer for ArcGIS" by Esri and download

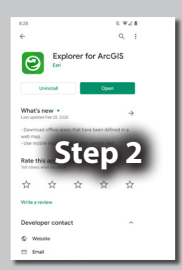

### **VIEW COUNTY DATA**

**Step 3**: Open "Explorer for ArcGIS" App You may "Continue without signing in".

**Step 4**: A list of maps will display. Tap in the Search Bar and enter "St. Louis County, MN" to find maps maintained by the County.

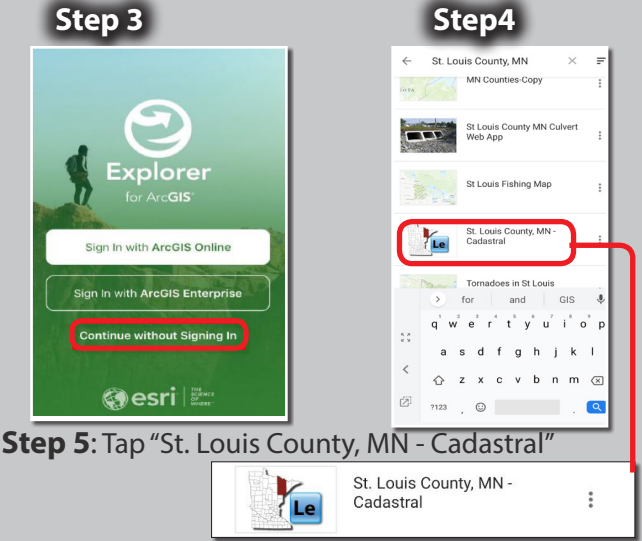

**Step 6:** Ready to use. Pan/Zoom the map with your fingertips. Tap parcels to get land info. Tap icons to select bookmarks, locate your GPS position, search addresses, share maps, change basemaps, view legend items, turn on/ off data layers, sketch, and measure.

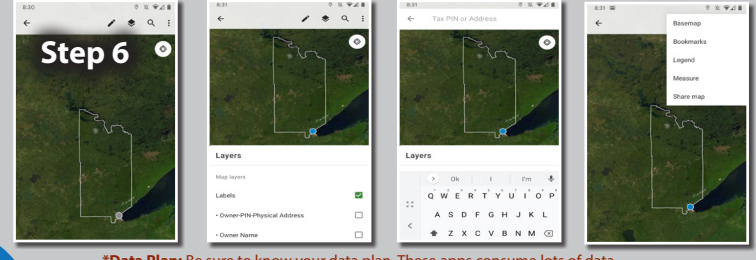

**\*Data Plan:** Be sure to know your data plan. These apps consume lots of data. Unlimited data plans generally do not need to worry about data usage. Know your plan before you use this app

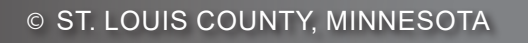

AINT LOUI

 $\circ$  ST. LOUIS COUNTY, MINNESOTA in the state in the state in the state of  $\circ$  states in the state of  $\circ$  states in the state of  $\circ$  states in the state of  $\circ$  states in the state of  $\circ$  states in the state of  $\circ$  s